# **IMPLEMENTASI BIM QS PADA PERENCANAAN STRUKTUR ATAS PROYEK PEMBANGUNAN GEDUNG PUSAT PELAYANAN IBU DAN ANAK RSUP HASAN SADIKIN BANDUNG**

**Ika Sartika<sup>1</sup> , Agus Rachmat<sup>2</sup> , Tia Sugiri<sup>3</sup> 1,2,3 Program Magister Teknik Sipil, Universitas Sangga Buana**

**<sup>1</sup> korespondensi: [ikasttm01@gmail.com](mailto:ikasttm01@gmail.com)**

## **ABSTRAK**

*Proyek pembangunan Gedung Pusat Pelayanan Ibu dan Anak (Mother and Child Health Care Center) RSUP. Dr. Hasan Sadikin Bandung direncanakan akan menerapkan teknologi tinggi mengacu pada konsep tematik bangunan yaitu Green Hospital, High Technology dan Green Building. Merujuk pada PP Nomor 16 Tahun 2021 itu dijelaskan bahwa salah satu kriteria pada konstruksi dengan padat teknologi wajib menggunakan BIM paling sedikit sampai 5D yaitu sampai dengan quantity. Namun pada peraturan tersebut tidak dijelaskan secara rinci mengenai BIM seperti apa yang harus diterapkan. Penelitian ini bertujuan untuk mengetahui alur implementasi BIM QS, perbandingan hasil keluaran (output) pekerjaan quantity surveying menggunakan BIM QS dan perhitungan manual dan alternatif platform BIM QS lainnya yang efektif digunakan untuk pekerjaan quantity surveying pada perencanaan struktur atas proyek tersebut. Metode yang digunakan adalah metode kualitatif yaitu Analytic Hierarchy Process (AHP) menggunakan program Expert Choice. Hasil analisis menggunakan Cubicost menunjukkan bahwa hasil quantity tidak jauh berbeda dengan perhitungan manual, namun terdapat keunggulan dari segi keakuratan quantity, kemudahan merevisi dan integrasi dengan platform BIM yang lain. Sedangkan hasil AHP menunjukkan alternatif plaform BIM QS yang efektif digunakan adalah Revit.*

*Kata Kunci*: *Perencanaan Proyek, BIM QS, Implementasi BIM QS*

### **ABSTRACT**

*Construction of the Mother and Child Health Care Center Project at the RSUP. Dr. Hasan Sadikin Bandung is planned high technology implementation referring to the thematic concepts of buildings that is Green Hospital, High Technology and Green Building. Referring to Government Regulation No. 16 of 2021, it is explained that one of the criteria for construction with solid technology is mandatory to use BIM at least up to 5D, which is up to the quantity take off. However, the regulation does not explain in detail what kind of BIM should be applied. This study aims to determine BIM QS implementation flow, comparison of quantity surveying work using BIM QS and manual calculations and other BIM QS platform alternatives that are effectively used for quantity surveying work of the project. The method used is a qualitative method that is the Analytic Hierarchy Process (AHP) using the Expert Choice program. The results of the analysis using Cubicost show that the quantity results are not much different from the conventional method, but there are advantages in terms of quantity accuracy, ease of revision and integration with other BIM platforms. While the results of the AHP show that the alternative BIM QS platform that is effectively used is Revit.*

*Keywords*: *Project Planning, BIM QS, BIM QS Implementation*

## **PENDAHULUAN**

Seiring dengan perkembangan teknologi dunia, pegiat industri konstruksi di Indonesia dituntut untuk mengikuti perkembangan teknologi industri konstruksi dunia. Menurut Peraturan Pemerintah Nomor 16 Tahun 2021 tentang Peraturan Pelaksanaan UndangUndang Nomor 28 Tahun 2002 Tentang Bangunan Gedung, dijelaskan bahwa pada konstruksi dengan padat teknologi memiliki salah satu kriteria yaitu wajib menggunakan *Building Information Modeling* (BIM) paling sedikit sampai dimensi kelima [1]. BIM merupakan seperangkat teknologi, proses dan

kebijakan dimana seluruh prosesnya saling berkolaborasi dan berintegrasi dalam sebuah model digital [2]. *Quantity Surveyor* (QS) adalah professional yang merupakan kunci dalam proyek konstruksi, yang tanggung jawab utamanya harus melakukan manajemen biaya, pengadaan dan terlibat dalam masalah kontrak selama penyelesaian siklus hidup proyek [3].

Proyek pembangunan Gedung Pusat Pelayanan Ibu dan Anak (*Mother and Child Health Care Center*) RSUP. Dr. Hasan Sadikin Bandung pada perencanaannya menggunakan platform BIM yang dapat melingkupi pekerjaan sampai dengan 5D atau *quantity surveying*. Pada proses perencanaan proyek tersebut terdapat kendala yaitu tidak dijelaskan kriteria BIM yang digunakan, oleh karena itu perencana mempertimbangkan menggunakan platform BIM QS. Melihat pertimbangan biaya pengadaan dan ketersediaan sumber daya manusia yang ada, maka Cubicost dipilih sebagai platform yang digunakan untuk menyelesaikan perhitungan *quantity* pekerjaan pada proyek ini. Untuk itu perlu dianalisis alur implementasi dan hasil pperhitungan menggunakan CubiCost. Selain itu untuk menjadi masukan kepada pihak perencana dilakukan metode pengambilan keputusan untuk mengetahui alternatif platform BIM QS lainnya.

## **TINJAUAN PUSTAKA**

## **Proyek dan Manajemen Proyek**

Proyek dapat didefinisikan sebagai rangkaian aktivitas yang unik dan berkaitan untuk mencapai hasil dan dilaksanakan dengan batas waktu [4]. Menurut Karmawan, 1998, manajemen sebagai kumpulan orang (*management as people/group of people*) adalah suatu istilah jamak untuk menggambarkan jabatan kepemimpinan di dalam organisasi yaitu kelompok pimpinan atas, kelompok pimpinan tengah dan kelompok pimpinan bawah [5]. Manajemen proyek dapat disimpulkan sebagai aplikasi pengetahuan *(knowledges)*, keterampilan *(skills)*, alat *(tools)* dan teknik *(techniques)* dalam aktivitas proyek dan pemenuhannya [4].

## *Building Information Modeling* **(BIM)**

Selain manajemen proyek yang baik guna mendapatkan hasil proyek konstruksi yang efektif dan efisien, diperlukan adanya sistem informasi yang baik mulai dari tahap persiapan sampai dengan tahap implementasi. Posisi riset industri 4.0 saat ini berada pada tahap pematangan konsep yang bertujuan agar konsep industri 4.0 dapat diterapkan secara global tidak hanya di negara maju namun juga di negara-negara berkembang [6].

BIM adalah seperangkat teknologi, proses dan kebijakan yang seluruh prosesnya berjalan secara kolaborasi dan berintegrasi dalam model digital [2]. Dasar pemikiran BIM adalah kolaborasi oleh pemangku kepentingan yang berbeda pada berbagai fase siklus hidup pelaksanaannya dari mulai memasukkan data, mengekstrak, memperbaharui atau memodifikasi informasi dalam BIM untuk mendukung dan mewakili peran dari pemangku kepentingan tersebut. Manfaat

utama dari penggunaaan BIM adalah biaya dan waktu yang lebih terkontrol dan efisien pada siklus proyek [2].

Untuk menyempurnakan integrasi dan percepatan pembangunan infrastruktur BIM pada proyek dan mengoptimalkan capaian BIM PUPR, PUPR menerbitkan Peraturan Menteri PUPR RI No. 22/PRT/M/2018 Tentang Pembangunan Bangunan Gedung Negara. Berdasarkan peraturan tersebut disebutkan bahwa penggunaan BIM wajib diterapkan pada bangunan gedung negara tidak sederhana dengan kriteria luas > 2000 m<sup>2</sup> dan di atas 2 (dua) lantai [7].

## *BIM Quantity Surveying* **pada Proyek**

Quantity surveyor adalah suatu profesi yang memiliki keahlian dalam perhitungan volume, penilaian pekerjaan konstruksi, administrasi kontrak, aspek kontrak konstruksi, agar pekerjaan dapat dijelaskan, dijalankan dan biayanya dapat diperkirakan, direncanakan, dianalisa, dikendalikan dan dipercaya [8]. Perkembangan teknologi merupakan tantangan bagi *quantity surveyor* dimana tanggung jawab saat ini adalah pemanfaatan teknologi dan pengaruh perubahan teknologi [9].

Pada BIM QS desain yang digunakan dapat berupa 2D maupun 3D. Desain tersebut nantinya akan terintegrasi dan dapat menghasilkan informasi mengenai *quantity*. Pada BIM QS biasanya apabila terjadi perubahan desain maka informasi mengenai *quantity* akan berubah mengikuti desain hal ini berbeda apabila surveyor menghitung secara konvensional. Namun pada

implementasi metode BIM QS ini diperlukan sumber daya manusia yang memahami dan dapat mengimplementasikan BIM QS. Untuk itu perlu nya pelatihan BIM QS agar implementasi BIM QS dapat optimal.

Saat ini berbagai platform BIM QS sudah tersedia, pengguna dapat memilih platform BIM QS sesuai kebutuhan dan kemampuan sumber daya yang ada. Beberapa pilihan Platform BIM QS yang dapat digunakan untuk menghitung *quantity surveying* yaitu Cubicost, Revit, Tekla Structures, PriMus IFC dan lainnya. Cubicost merupakan platform yang dikeluarkan oleh Glodon Costing Solution. Cubicost memiliki 4 produk yaitu Cubicost TAS, Cubicost TRB, Cubicost TME dan Cubicost TQB. Revit merupakan platform BIM yang dikeluarkan oleh Autodesk. Revit menjadi *software* BIM yang dapat berkolabrasi dan memodelkan desain dalam bentuk 3 dimensi (3D). Tekla Structures merupakan salah satu aplikasi yang dikeluarkan oleh Trimble. Aplikasi ini dapat digunakan untuk mendesain dan melakukan pemodelan 3D pada proyek konstruksi yang dapat mengeluarkan *output* berupa gambar, hasil perhitungan, laporan dan lainnya. PriMus IFC merupakan salah satu aplikasi yang dikeluarkan oleh Acca Software. PriMus IFC adalah aplikasi 5D yang otomatis untuk menampilkan *quantity take off* dari aplikasi pemodelan yang menggunakan BIM.

## *Analytic Hierarchy Process* **(AHP)**

AHP merupakan metode yang digunakan untuk pengambilan keputusan dengan menggunakan perbandingan berpasangan

(*pairwise comparisons*) untuk menjelaskan faktor evaluasi dan faktor bobot dalam kondisi multi faktor. Berikut ini prinsip dasar dari AHP [10], yaitu:

- 1. Membuat Hierarki.
- 2. Penilaian kriteria dan alternatif dengan skala perbandingan berpasangan.
- 3. Menentukan prioritas dengan nilai perbandingan relatif dari seluruh alternatif kriteria untuk menghasilkan bobot dan prioritas.
- 4. Sintesis dan mengukur konsistensi.
- 5. Menghitung *Consistency Index* (CI).
- 6. Menghitung Rasio Konsistensi (*Consistency Ratio*).
- 7. Memeriksa konsistensi hierarki.

Penelitian menggunakan metode sistem pengambilan keputusan dengan AHP dapat dilakukan dengan perhitungan manual menggunakan excel atau menggunakan program. Salah satu program untuk analisis menggunakan AHP adalah *Expert Choice*  (EC). *Expert Choice* merupakan salah satu alat bantu dalam pengambilan keputusan dengan menggunakan AHP.

## **METODE**

## **Objek Penelitian**

Proyek pembangunan Gedung Pusat Pelayanan Ibu dan Anak (GPPIA) berlokasi di Jalan Pasteur nomor 38, Bandung-Jawa Barat.

## **Metodologi Penelitian**

Metode yang digunakan untuk penelitian ini adalah metode kuantitatif dan kualitatif. Metode kuantitatif digunakan untuk menganalisis permasalahan perbandingan hasil keluaran (*output)* pekerjaan *quantity surveying* menggunakan BIM QS dan perhitungan manual. Metode kualitatif digunakan untuk menganalisis alternatif platform BIM QS lainnya yang efektif digunakan untuk pekerjaan *quantity surveying.*

## **Pengumpulan Data dan Pengolahan Data**

Untuk mengetahui alternatif platform BIM QS lainnya yang efektif digunakan, dilakukan pengumpulan data dengan menggunakan kuesioner. Selanjutnya dilakukan pengolahan data dengan AHP.

Sedangkan untuk analisis perhitungan volume pekerjaan struktur menggunakan metode konvensional dan penggunaan BIM QS yaitu Cubicost. Diagram alir penelitian dapat dilihat pada **Gambar 1**.

Implementasi Bim Qs Pada Perencanaan Struktur Atas Proyek Pembangunan Gedung Pusat Pelayanan Ibu dan Anak (*Mother And Child Health Care Center*) RSUP Hasan Sadikin Bandung

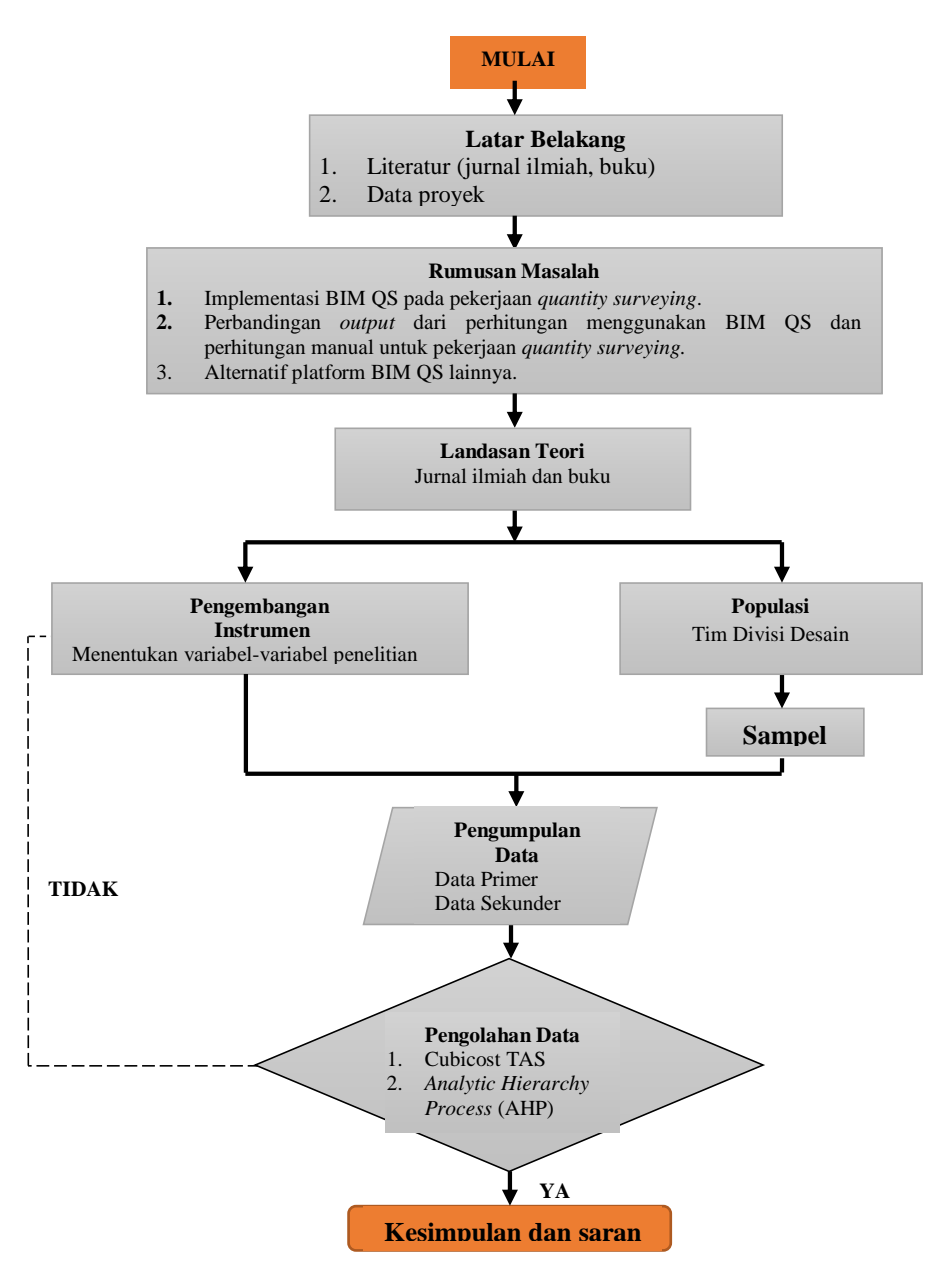

#### **Gambar 1: Diagram Alir Penelitian**

## **HASIL DAN PEMBAHASAN**

**Implementasi BIM QS pada Pekerjaan**  *Quantity Surveying* Berdasarkan hasil penelitian pada perencanaan struktur atas proyek

Pembangunan Gedung Pusat Pelayanan Ibu dan Anak (GPPIA) RSUP. Dr. Hasan Sadikin Bandung maka dijelaskan hasil implementasi BIM QS pada proyek tersebut dengan diagram alir implementasi BIM QS seperti pada **Gambar 2**.

Implementasi Bim Qs Pada Perencanaan Struktur Atas Proyek Pembangunan Gedung Pusat Pelayanan Ibu dan Anak (*Mother And Child Health Care Center*) RSUP Hasan Sadikin Bandung

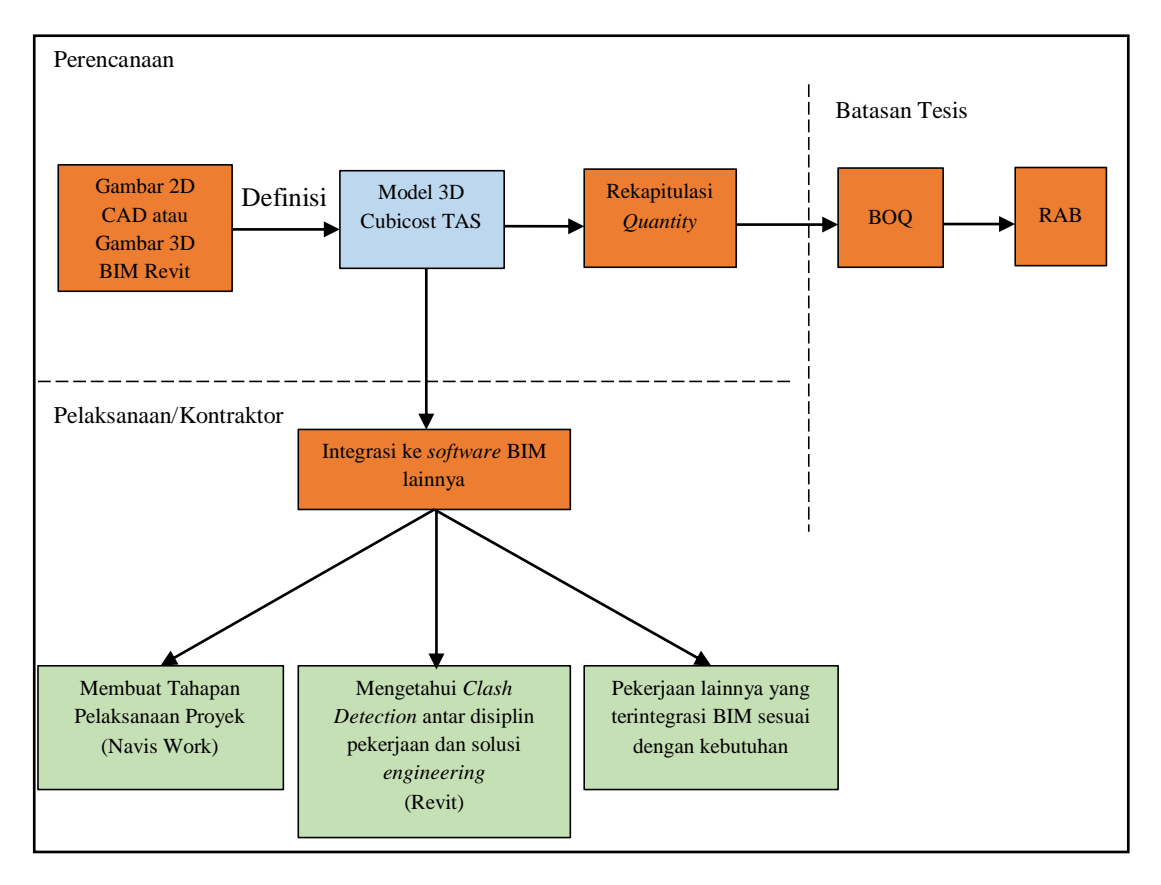

#### **Gambar 2: Diagram Alir Implementasi BIM QS Menggunakan Cubicost TAS dan Intergrasinya**

Berdasarkan analisis dari data yang ada pada proyek mengenai implementasi Cubicost TAS seperti pada diagram alir dijelaskan bahwa implementasi Cubicost TAS pada proyek ini dimulai dari membuat gambar 2D CAD atau 3D BIM revit yang kemudian dimodelkan berupa model 3D pada Cubicost TAS. Pemodelan 3D pada Cubicost TAS menampung informasi *quantity* yang dapat menghasilkan *output* berupa rekapitulasi *quantity.* Hasil *output* berupa rekapitulasi *quantity* ini dapat diolah oleh *surveyor* menjadi BOQ dan RAB. Hasil dari pemodelan yang dilakukan pada implementasi BIM QS pada perencanaan proyek ini pada saat pelaksanaan dapat digunakan oleh kontraktor,

misalnya membuat tahapan pelaksanaan proyek dan *progress* pekerjaan, mengetahui *clash detection* antar disiplin pekerjaan.

# **Keluaran (***Output***) BIM QS Pada Pekerjaan** *Quantity Surveying*  **Dibandingkan Dengan Perhitungan Manual**

Berdasarkan analisis *quantity* pada perencanaan struktur atas yaitu pekerjaan beton dan bekisting pada kolom, balok dan pelat pada proyek Pembangunan GPPIA RSUP. Dr. Hasan Sadikin Bandung dengan menggunakan Cubicost TAS dan perhitungan manual diketahui selisih *quantity* sebagai berikut.

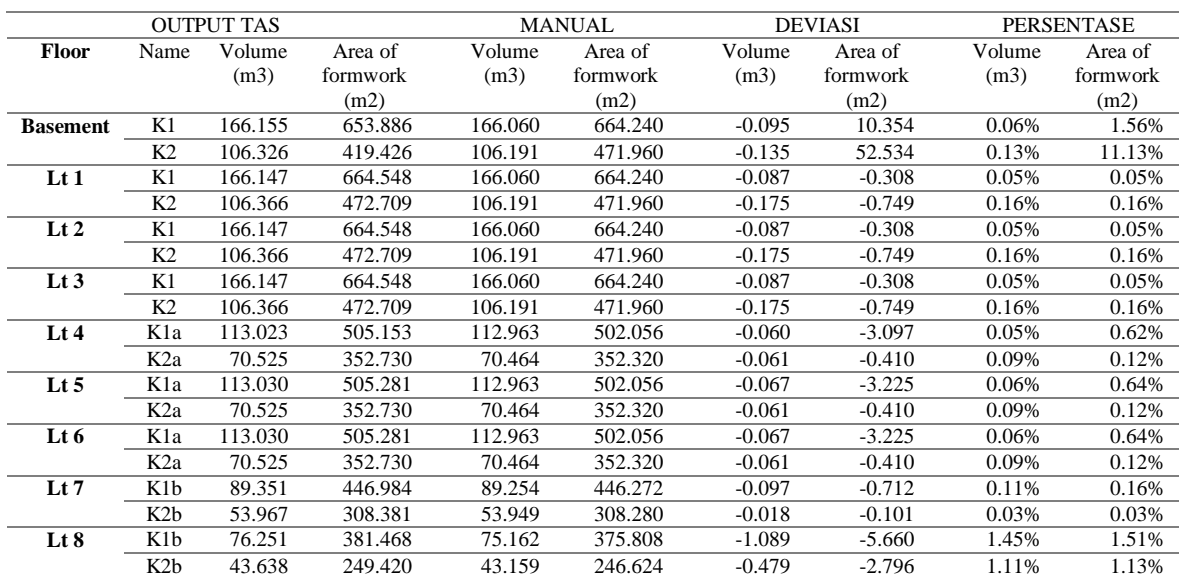

## **Tabel 1: Rekapitulasi Perhitungan Pekerjaan Beton dan Bekisting Kolom**

Sumber: data primer yang sudah diolah, 2022

## **Tabel 2: Rekapitulasi Perhitungan Pekerjaan Beton dan Bekisting Balok**

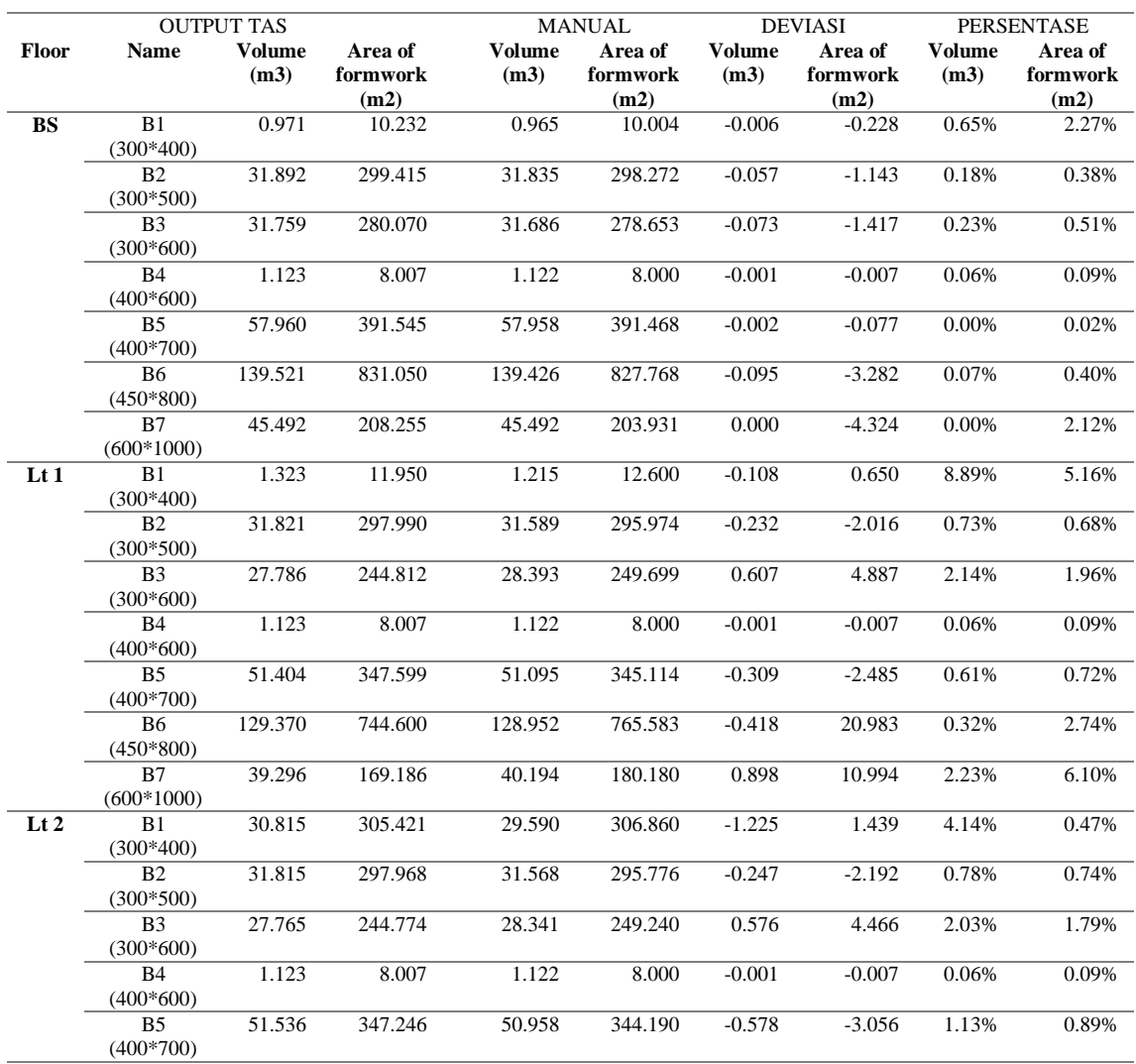

Implementasi Bim Qs Pada Perencanaan Struktur Atas Proyek Pembangunan Gedung Pusat Pelayanan Ibu dan Anak (*Mother And Child Health Care Center*) RSUP Hasan Sadikin Bandung

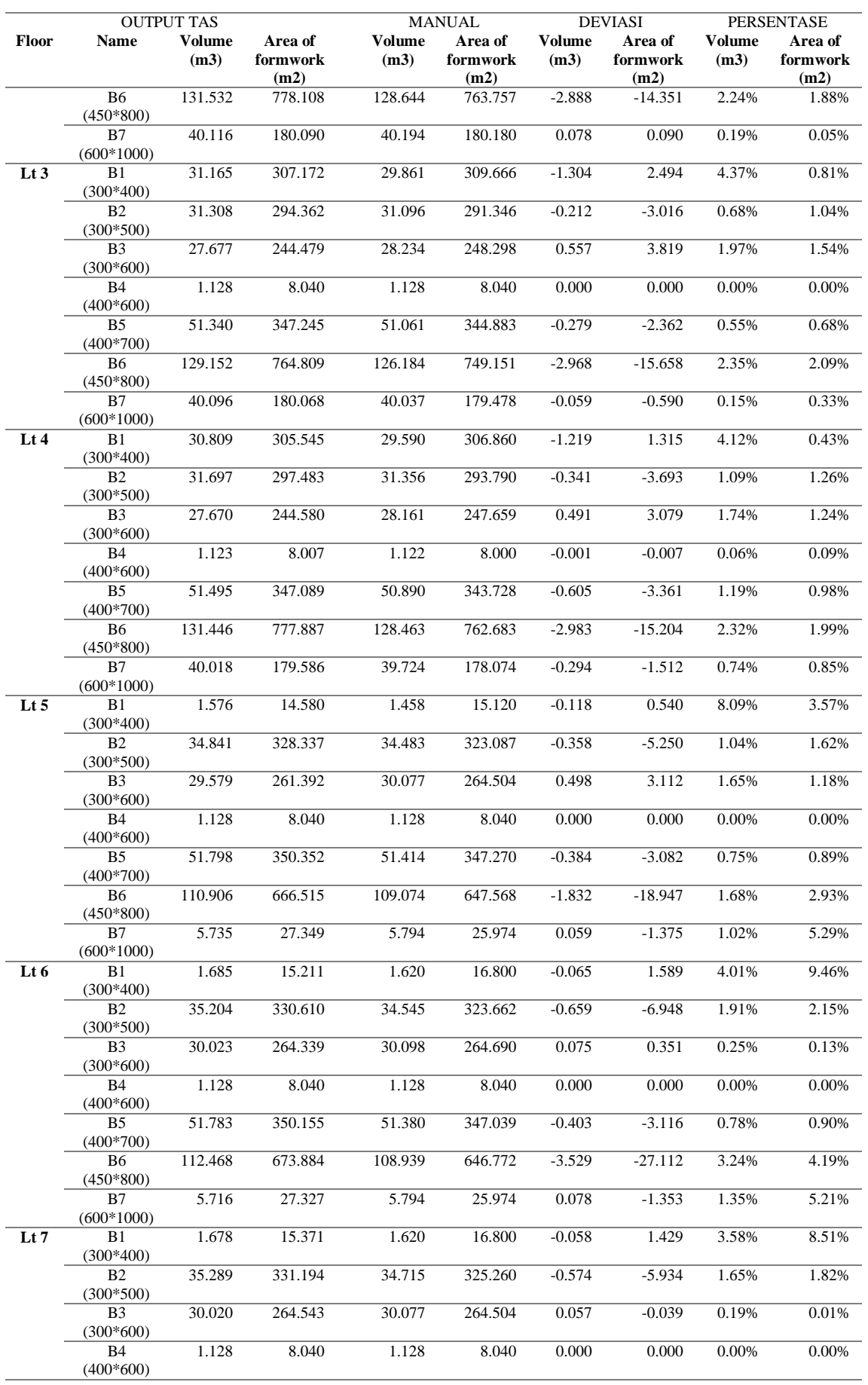

Implementasi Bim Qs Pada Perencanaan Struktur Atas Proyek Pembangunan Gedung Pusat Pelayanan Ibu dan Anak (*Mother And Child Health Care Center*) RSUP Hasan Sadikin Bandung

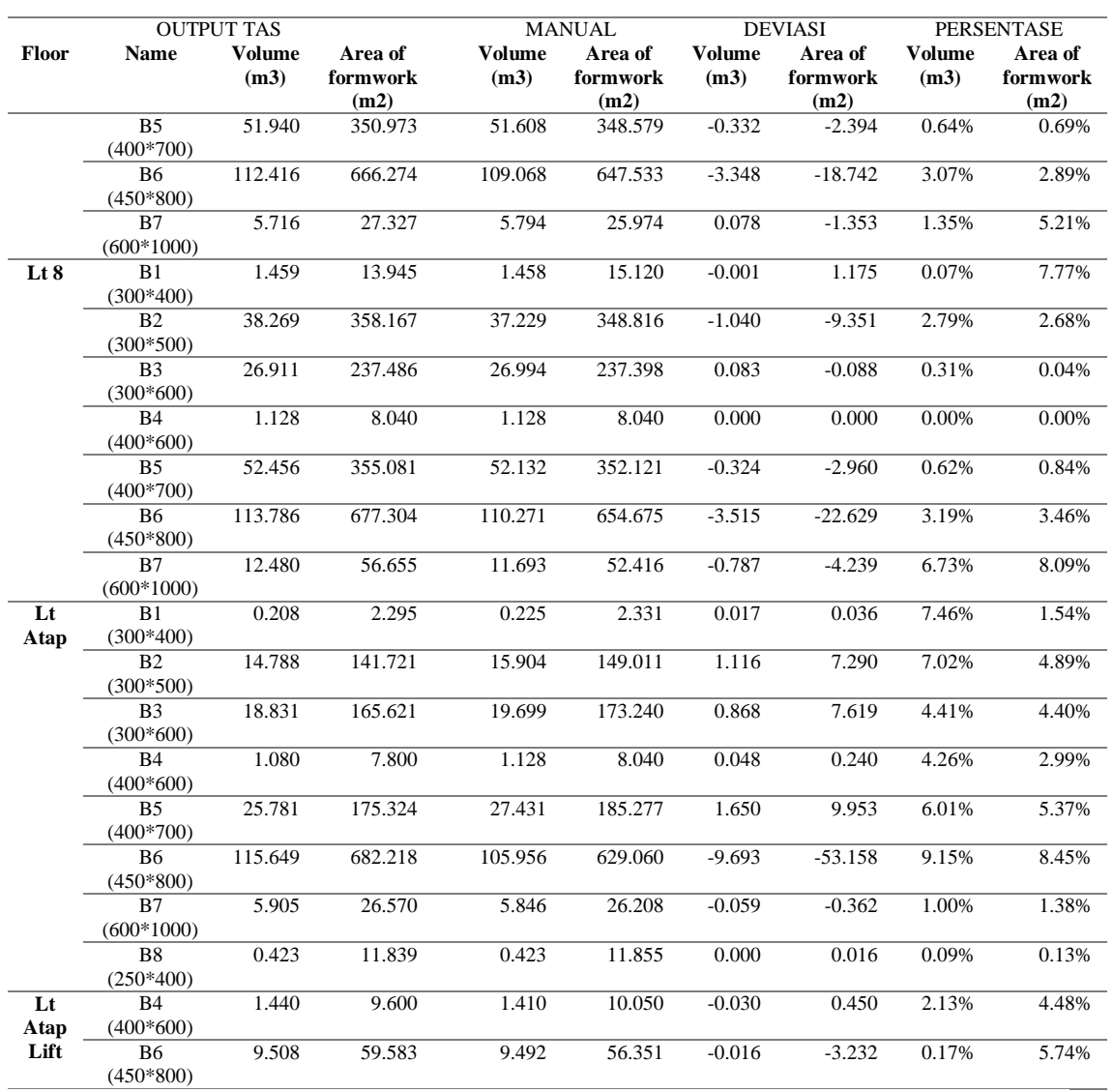

Sumber: data primer yang sudah diolah, 2022

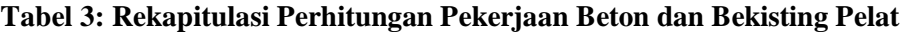

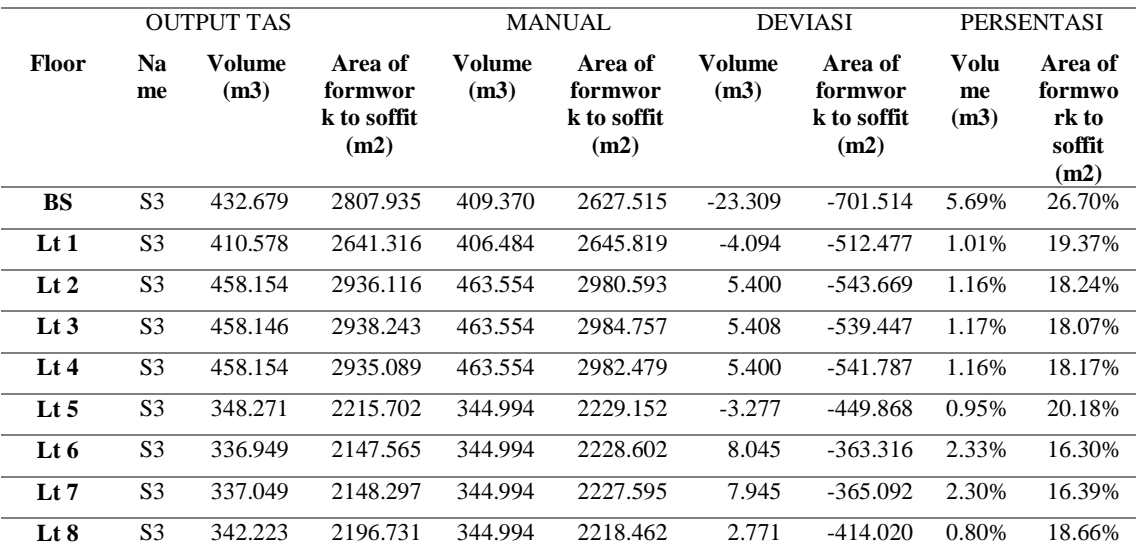

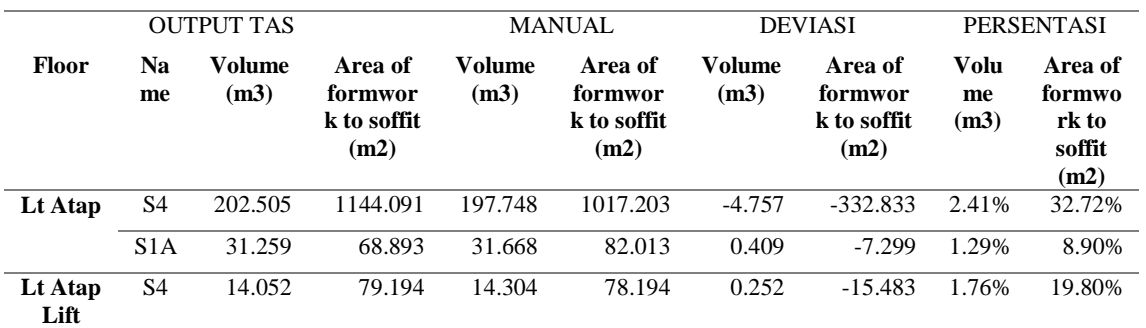

Sumber: data primer yang sudah diolah, 2022

Berdasarkan hasil perhitungan dengan menggunakan Cubicost TAS dan manual diketahui bahwa persentase deviasi dari masing-masing pekerjaan adalah sebagai berikut.

1. Pekerjaan Kolom

Untuk pekerjaan kolom deviasi terkecil sebesar 0,03% untuk pekerjaan beton dan 0,03% untuk pekerjaan bekisting. Deviasi terbesar yaitu 1,45% untuk pekerjaan beton dan 11,13% untuk pekerjaan bekisting.

2. Pekerjaan Balok

Untuk pekerjaan balok deviasi terkecil sebesar 0,00% untuk pekerjaan beton dan 0,00% untuk pekerjaan bekisting. Deviasi terbesar yaitu 9,15% untuk pekerjaan beton dan 9,46% untuk pekerjaan bekisting.

3. Pekerjaan Pelat

Untuk pekerjaan pelat deviasi terkecil sebesar 0,80% untuk pekerjaan beton dan 8,90% untuk pekerjaan bekisting. Deviasi terbesar yaitu 5,69% untuk pekerjaan beton dan 32,72% untuk pekerjaan bekisting.

Pada proyek ini dari segi waktu pengerjaan, Cubicost TAS jauh lebih cepat dibandingkan dengan manual. Aspek lainnya menunjukan bahwa penggunaan Cubicost TAS lebih efektif dibandingkan dengan manual pada penelitian ini diantaranya adalah sebagai berikut.

- 1. Selisih *quantity* akibat *deduction* atau pengurangan dari Cubicost TAS lebih akurat dibandingkan manual.
- 2. Lembar perhitungan *quantity*. Lembar perhitungan *quantity* Cubicost TAS otomatis akan berubah apabila terjadi perubahan desain sedangkan untuk perhitungan manual lembar perhitungan *quantity* harus dirubah secara manual.
- 3. Integrasi. Model 3D pada Cubicost TAS mengandung informasi *quantity* juga dapat berkolaborasi dengan platform BIM lainnya sedangkan pada perhitungan manual *output* yang dihasilkan hanya berupa lembar kerja saja yang tidak dapat terintegrasi dengan platform lain.

## **Alternatif Platform BIM QS Lainnya**

Untuk melakukan analisis alternatif platform BIM QS lainnya yang dapat digunakan untuk perhitungan *quantity surveying* pada proyek Pembangunan GPPIA RSUP. Dr. Hasan

Implementasi Bim Qs Pada Perencanaan Struktur Atas Proyek Pembangunan Gedung Pusat Pelayanan Ibu dan Anak (*Mother And Child Health Care Center*) RSUP Hasan Sadikin Bandung

Sadikin Bandung, langkah-langkahnya sebagai berikut.

1. Menyusun Hierarki.

Pada penelitian ini hierarki disusun menjadi 3 hierarki. Hierarki I yaitu platform BIM QS lainnya untuk perhitungan *quantity surveying*. Hierarki II adalah kriteria, kriteria yaitu biaya. pengadaan, ketersediaan sumber daya manusia (SDM), *workflow* dan kemudahan *interface.* Hierarki III adalah alternatif atau pilihan dari penyelesaian masalah penelitian yaitu Revit, Tekla Structures dan PriMus IFC. Hierarki pada penelitian ini dapat dilihat pada **Gambar 3**.

2. Menyusun Kuesioner.

Langkah selanjutnya adalah membuat kuesioner. Skala yang digunakan adalah Skala Penilaian Perbandingan Berpasangan.

3. Tabulasi Data.

Pakar dalam proses pengisian kuesioner penelitian adalah anggota tim perencana pada proyek Pembangunan GPPIA RSUP. Dr. Hasan Sadikin Bandung. Hasil tabulasi data disusun berdasarkan jawaban pakar yang didapatkan dari kuesioner.

4. Pengolahan Data dengan *Expert Choice*

Langkah dalam pengolahan data kuesioner dari masing-masing pakar dengan menggunakan *Expert Choice* sebagai berikut*.*

- a. Membuat *file.*
- b. Memasukkan Hierarki I.
- c. Memasukkan Hierarki II.
- d. Memasukkan Hierarki III.
- e. Memasukkan jumlah pakar.
- f. Memasukkan hasil penilaian pakar
- g. Nilai inkonsistensi atau *Consistency Ratio* (CR) pakar dan skala prioritas.
- h. Mengkombinasikan hasil dari pakar.
- i. Hasil alternatif yang dipilih pakar. Hasil alternatif yang dipilih pakar pada proyek ini dapat dilihat pada **Gambar 4**.

Berdasarkan hasil dari *Expert Choice* mengenai pemilihan alternatif platform BIM QS lainnya yang dapat digunakan selain Cubicost, didapatkan kesimpulan bahwa Revit menjadi platform yang dipilih sebagai alternatif platform BIM QS lainnya yang dapat digunakan selain Cubicost dengan nilai inkonsistensi dari ketiga pakar adalah 0,00175  $\leq$  0,1 berarti para pakar konsisten. Berikut adalah bobot struktur hierarki pemilihan metode ini dapat dilihat pada **Gambar 5**.

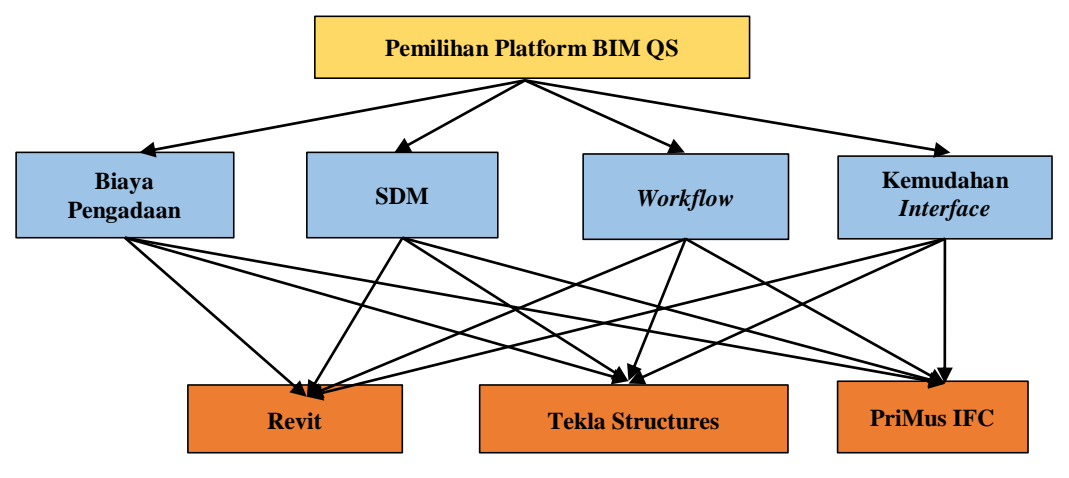

**Gambar 3: Susunan Hierarki Pemilihan Metode** *Quantity Surveying*

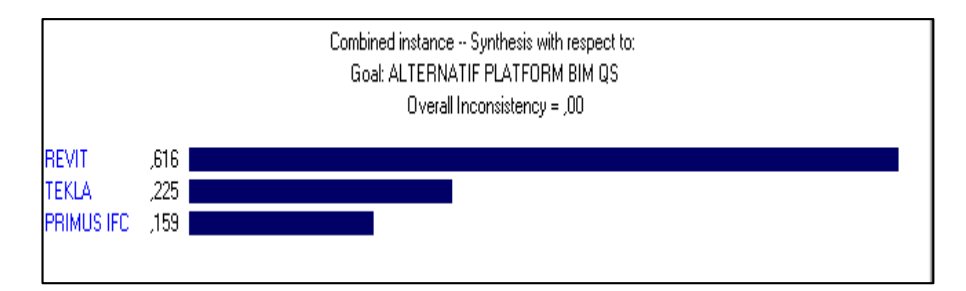

**Gambar 4. Hasil Alternatif Ketiga Pakar pada** *Expert Choice V11*

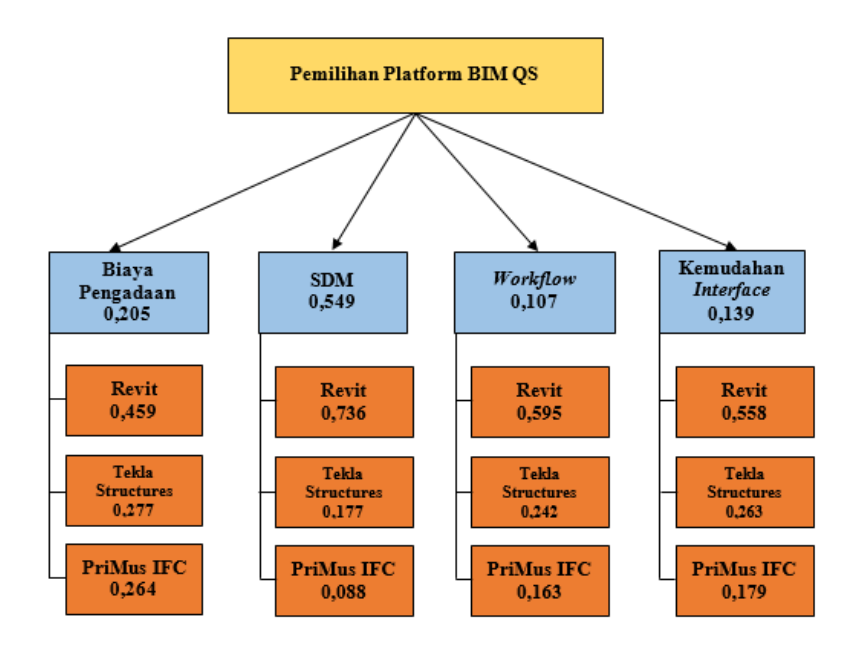

**Gambar 5. Hasil Alternatif Ketiga Pakar pada** *Expert Choice V11*

## **KESIMPULAN**

Berdasarkan hasil analisis didapatkan kesimpulan sebagai berikut.

Berdasarkan hasil analisis data proyek diketahui bahwa alur implementasi BIM QS menggunakan platform Cubicost TAS pada pekerjaan struktur atas adalah dimulai dengan membuat gambar 2D atau 3D kemudian dilakukan pemodelan desain pada Cubicost TAS selanjutkan mengidentifikasi uraian pekerjaan dan melakukan *setting* perhitungan sampai menghasilkan *output* berupa rekapitulasi *quantity* untuk diolah menjadi BOQ dan RAB.

Berdasarkan hasil perhitungan pekerjaan *quantity* pada struktur atas menggunakan Cubicost TAS yaitu pekerjaan beton dan bekisting pada kolom, balok dan pelat diketahui bahwa dari segi *quantity* pekerjaan hasilnya tidak jauh berbeda dibandingkan dengan hasil perhitungan manual. Diketahui bahwa deviasi terkecil adalah 0,00% dan deviasi terbesar adalah 32,72%. Aspek lainnya menunjukkan bahwa penggunaan cubicost TAS lebih efektif dibandingkan dengan manual diantaranya:

1. Waktu pengerjaan perhitungan pekerjaan yang lebih cepat.

- 2. Selisih *quantity* dihasilkan karena *deduction* atau pengurangan pada cubicost TAS lebih akurat.
- 3. Lembar perhitungan *quantity* yang dapat menyesuaikan dengan perubahan desain.
- 4. Integrasi dengan platform BIM lainnya.

Berdasarkan hasil analisis mengenai pemilihan alternatif platform BIM QS lainnya yang dapat digunakan selain Cubicost TAS menggunakan *Expert Choice*, didapatkan kesimpulan bahwa alternatif platform yang dapat digunakan adalah Revit (0,616), Tekla (0,225) dan PriMus IFC (0,159). Prioritas kriteria dari platform BIM QS lainnya adalah sumber daya manusia (SDM) (0,549), biaya pengadaan (0,205), kemudahan *interface* (0,139) dan *workflow* (0,107). Hasil nilai inkonsistensi dari ketiga pakar adalah 0,00175 lebih kecil dari 0,1.

# **DAFTAR PUSTAKA**

- [1] *Peraturan Presiden Nomor 16 Tahun 2018*. 2018.
- [2] C. F. Mieslenna, B. Penelitian, and K. Pupr, "Mengeksplorasi Penerapan Building Information Modeling (BIM) Pada Industri Konstruksi Indonesia Dari Perspektif Pengguna," *J. Sos. Ekon. Pekerj. Umum*, vol. Vol 11, No,

pp. 44–58, 2019.

- [3] A. Adhikari, "The Impact Of BIM On Quantity Surveyor ' S Role -The Contractor The Impact Of BIM On Quantity Surveyor ' S Role - The," no. November 2018, 2019.
- [4] B. Santoso, *MANAJEMEN PROYEK: Konsep dan Implementasi*, Pertama. Yogyakarta: Graha Ilmu, 2009.
- [5] I. Widiasanti and Lenggogeni, *Manajemen Konstruksi*, Pertama. Bandung: PT Remaja Rosdakarya, 2013.
- [6] O. P. S. Ardianto, T. A. Kristianto, C. A. Budianto, A. A. Rucitra, and A. Wardoyo, "Evaluasi Media Presentasi Perancangan Interior Rumah Air Surabaya Berbasis Virtual Tour sebagai Usaha Penerapan Building Information Modelling pada Perancangan Interior," *J. Desain Inter.*, vol. 4, no. 1, p. 11, 2019.
- [7] "Peraturan Menteri PUPR RI No. 22/PRT/M/2018 Tentang Pembangunan Bangunan Gedung Negara," 2018.
- [8] Y. Rahmayanti and L. Sihombing, "Peran Quantity Surveyor Untuk Mengurangi Risiko Cost Overrun Pada Proyek Gedug Tinggi Di DKI Jakarta 1," pp. 463–470, 2020.
- [9] A. Ashworth, *Perencanaan Biaya Bangunan*. Jakarta, 1994.
- [10] L. M. Yulvantara and I. P. Wijaya, *Manajemen Model Pada Sistem Pendukung Keputusan*. Yogyakarta: Penerbit Andi, 2019.